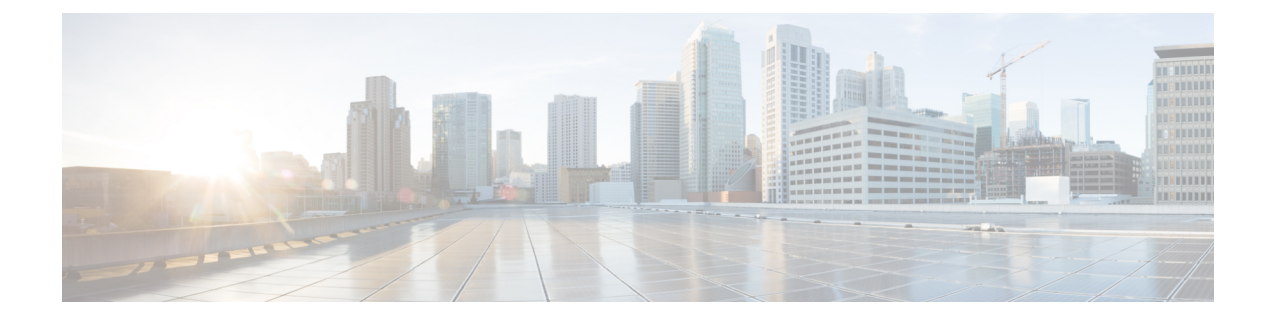

# **Tags**

• Tags and Tag [Types,](#page-0-0) on page 1

## <span id="page-0-0"></span>**Tags and Tag Types**

Cisco UCS Central uses tags to allow users to group objects outside of the Organization or Domain Group structures. You can use the following types of tags:

- System-defined tags—Tagsthat are defined by Cisco UCS Central. Thisincludesthe Maintenance Group tag, the Operating System for HCR tag, and the Adapter Driver for HCR tag.
- User-defined tags—Tags that are created by users but have specific values.
- Basic tags—Free text tags that can allow any value.

From the **Tag Management** page in the GUI, you can view all Tag Types that have been created in Cisco UCS Central. However, you can view only the Tags that are associated with an object and are in active use at any given time.

## **Creating Tag Types**

You can add tags to policies, logical resources such as service profiles and ID pools, and physical inventory components such as domains or servers.

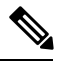

**Note** Only users with the Tag permission can create tag types.

#### **Procedure**

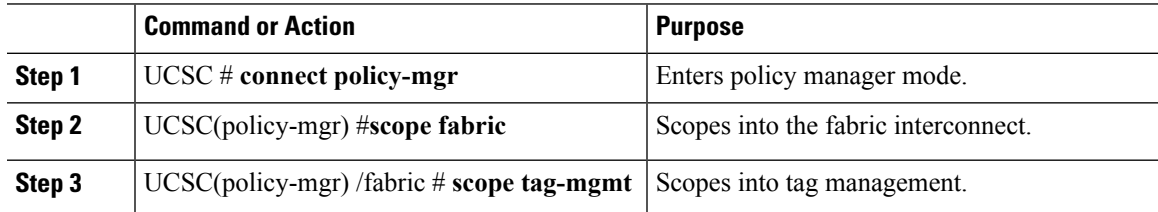

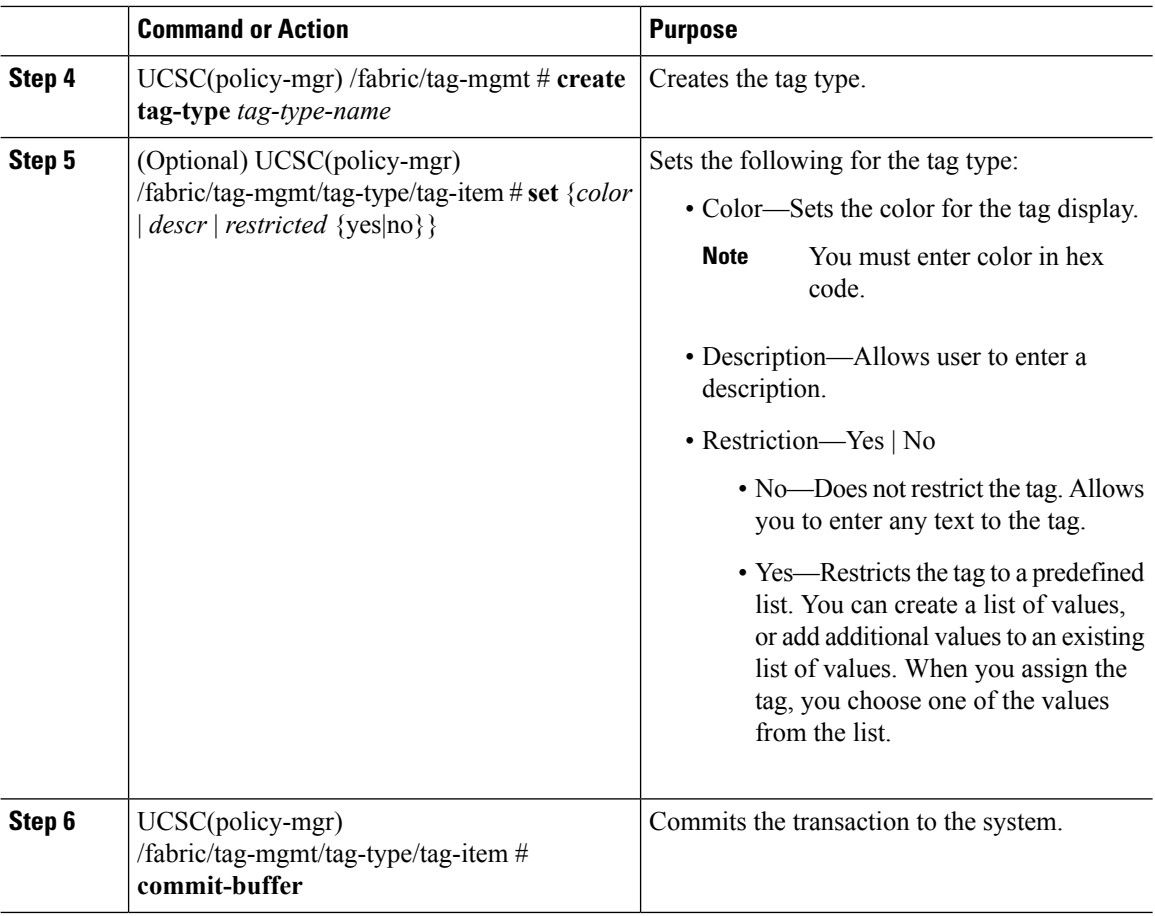

#### **Example**

The following example shows how to create a tag and set options for it:

```
UCSC# connect policy-mgr
UCSC(policy-mgr)# scope fabric
UCSC(policy-mgr) /fabric # scope tag-mgmt
UCSC(policy-mgr) /fabric/tag-mgmt # create tag-type USA
UCSC(policy-mgr) /fabric/tag-mgmt/tag-type # set color 722607
UCSC(policy-mgr) /fabric/tag-mgmt/tag-type # set descr 'USA updates'
UCSC(policy-mgr) /fabric/tag-mgmt/tag-type # set restricted no
UCSC(policy-mgr) /fabric/tag-mgmt/tag-type/tag-item # commit-buffer
```
## **Creating Tag Values**

#### **Procedure**

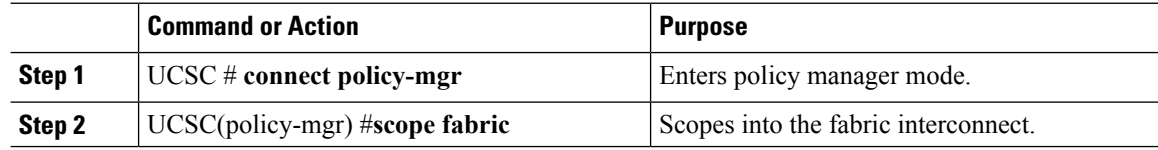

**Tags**

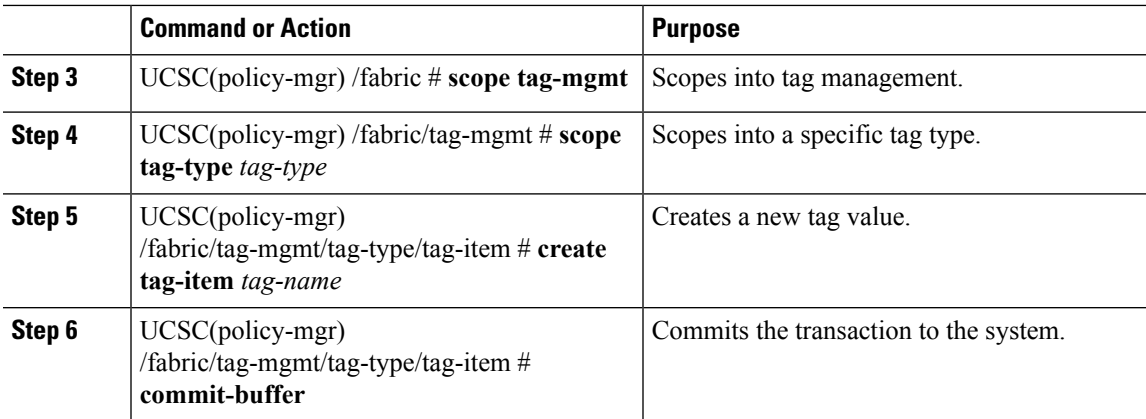

#### **Example**

The following example shows how to create tag values:

```
UCSC# connect policy-mgr
UCSC(policy-mgr)# scope fabric
UCSC(policy-mgr) /fabric # scope tag-mgmt
UCSC(policy-mgr) /fabric/tag-mgmt # show tag-type
Tag Type:
   Name Color System Defined Multiple Restricted
   ------------------------- ---------- -------------- -------- ----------
   Adapter Driver for HCR 049fd9 Yes Yes Yes Yes
   Basic Shoote Yes No<br>Geographic 5bc0de No Yes No
   Geographic 5bc0de No Yes No
   Maintenance Group 049fd9 Yes No Yes
   Operating System for HCR 049fd9 Yes No Yes
UCSC(policy-mgr) /fabric/tag-mgmt # scope tag-type 'Maintenance Group'
UCSC(policy-mgr) /fabric/tag-mgmt/tag-type # create tag-item FW_Update
UCSC(policy-mgr) /fabric/tag-mgmt/tag-type/tag-item # commit-buffer
```
### **Viewing Tags**

#### **Procedure**

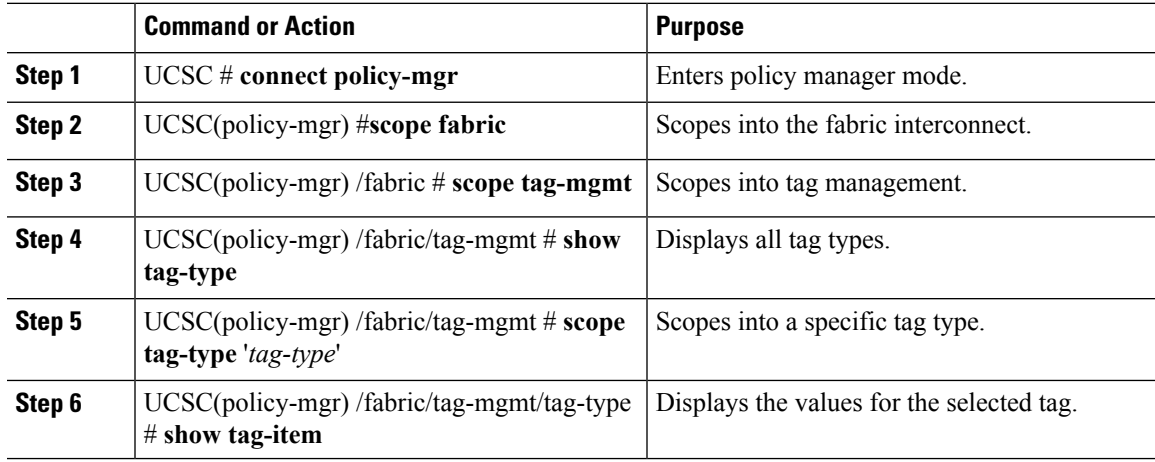

#### **Example**

The following example shows how to view maintenance group tags:

```
UCSC# connect policy-mgr
UCSC(policy-mgr)# scope fabric
UCSC(policy-mgr) /fabric # scope tag-mgmt
UCSC(policy-mgr) /fabric/tag-mgmt # show tag-type
Tag Type:
  Name Color System Defined Multiple Restricted
   ------------------------- ---------- -------------- -------- ----------
   Adapter Driver for HCR 049fd9 Yes Yes Yes Yes
   Basic 5bc0de Yes Yes No
                  5bc0de No Yes<br>049fd9 Yes No
   Maintenance Group 049fd9 Yes No Yes
   Operating System for HCR 049fd9 Yes No Yes
UCSC(policy-mgr) /fabric/tag-mgmt # scope tag-type 'Maintenance Group'
UCSC(policy-mgr) /fabric/tag-mgmt/tag-type # show tag-item
Tag Item:
   Value
   -----
   tag1
   tag2
   tag3
   tag4
```
**4**